## **Como consultar saldo de estoque pelo SiCom Web?**

Passo a Passo:

**Passo 1:** Logar no SiCom Web na Unidade Operacional desejada.

**Passo 2:** Acessar o **menu Relatórios**.

**Passo 3:** Clicar na **opção Consulta Saldo de Estoque**.

## Resultado:

O sistema trará todas as linhas de produtos e suas movimentações de entrada e saída.

Você pode pesquisar item a item no campo Procurar.

É possível exportar para Excel utilizando o botão sinalizado na imagem.

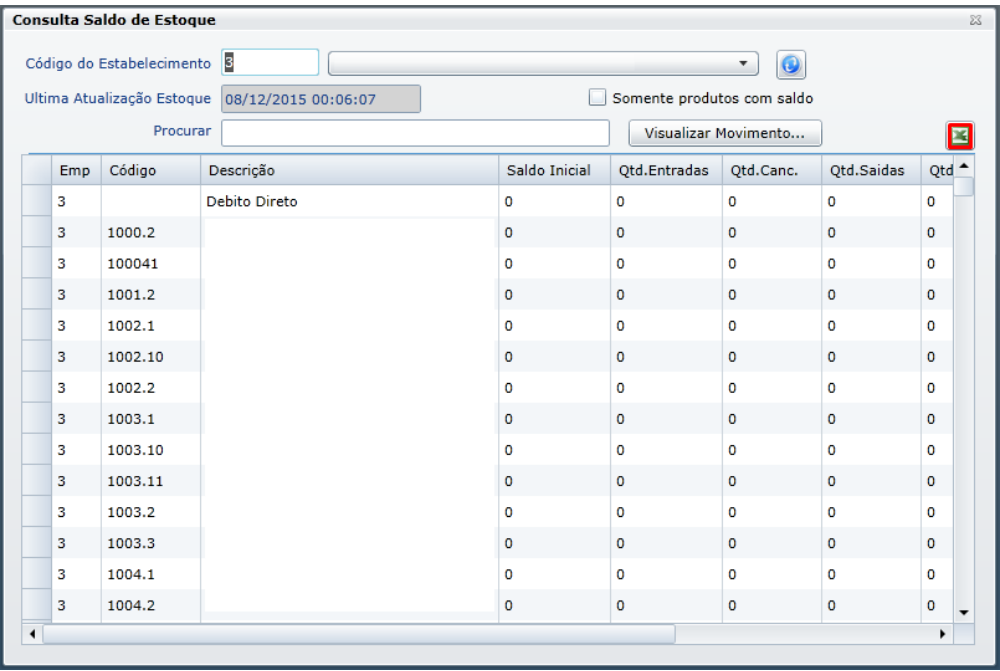

Ainda tem dúvidas? Nos [envie uma solicitação](http://suporte.maximasist.com.br/)